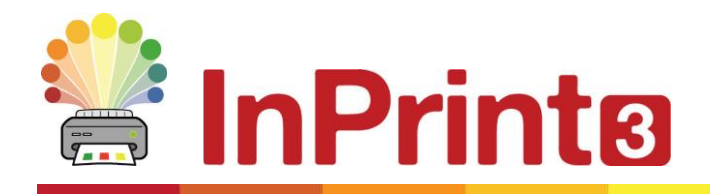

Nettside: [www.normedia.no/support](http://www.normedia.no/support) Telefon: +47 66 915440 E-post: [support@normedia.no](mailto:support@normedia.no)

# **Installasjonsguide**

# **Anbefalte spesifikasjoner**

#### Minimum systemkrav:

Operativsystem: Windows 8 eller nyere Prosessor: 1 gigahertz (GHz) eller raskere prosessor Minne (RAM): 1Gb Harddisk plass: 3GB Skjermoppløsning: 1024x768

#### Anbefalte systemkrav

Operativsystem: Windows 8 eller nyere Prosessor: To kjerneprosessorer Minne (RAM): 2GB Harddisk plass: 3GB Skjermoppløsning: 1920x1080 (1080p HD display)

## **Før installasjonen**

#### Sørg for at du er logget på som administrator på datamaskinen

Du må ha administratorrettigheter for å installere ny programvare. Nesten alle hjemmebrukere er administratorer på datamaskinen sin som standard, men på et skolenettverk må du vanligvis spørre dataansvarlig om å installere programmet for deg.

#### Installer Windows Installer 4.5

Installasjonsprogrammet krever Windows Installer 4.5 for å kjøres. En kopi av denne er inkludert med InPrint 3. Hvis datamaskinen din ikke allerede kjører Windows Installer 4.5, vil InPrint 3 installasjonsveilederen installere den for deg før du fortsetter med resten av installasjonen.

## **Installasjon**

**1.** Logg inn på pc-en med Administrator rettigheter og sett inn InPrint 3 USB minnepinnen.

Installasjonen skal begynne automatisk. Hvis ikke åpner du USB brikken og klikker på **'Autorun.exe'** filen som fins i **'Autorun'** mappen.

- **2.** InPrint3 installasjonsveilederen vil starte dialogen (som kan ta noen minutter på eldre maskiner).
- **3.** I startbildet kan du velge om du vil at:
- Programmet skal sende anonym brukerstatistikk til Widgit.**\***
- Programmet skal se etter nye oppdateringer automatisk.
- Snarveier skal opprettes på skrivebordet.

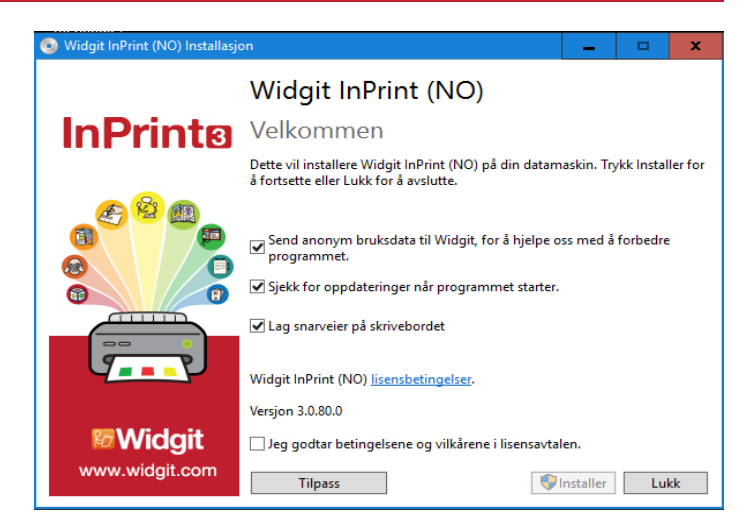

Det fins også en **'Tilpasset'** opsjon som lar deg endre plasseringen av de sentrale installasjons- og programfilene.

Tilpassede installasjoner supporteres for nettverksadministratorer og brukere som ønsker å plassere programfilene utenfor standard mappene.

De aller fleste brukerne vil ikke trenge å utføre en tilpasset installasjon. Om du skulle ønske det, så vil du kanskje foretrekke å følge vår nettverks installasjonsguide og utføre en administrativ installasjon.

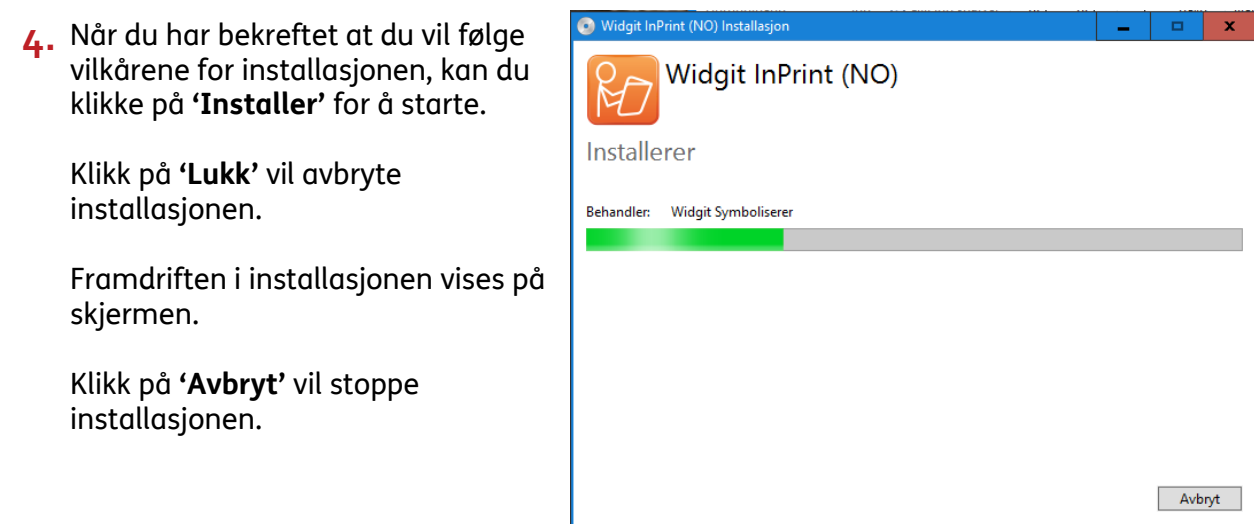

\* *Anonym brukerstatistikk hjelper Widgit med videreutviklingen av programmet. Kun menyklikk blir lagret. Verken dokumenter eller informasjoner blir lagret, og all statistikk er fullstendig anonym.*

# **Aktivering**

Før installasjonen fullføres, vil Widgit Aktiveringsveilederen ev. vises. Du vil trenge lisensnummeret ditt for InPrint3 for å aktivere programmet.

Vennligst se **'InPrint 3 Aktivering'** skrivet for ev. hjelp med aktiveringen.

Når installasjonen er fullført, klikker du på **'Avslutt'** knappen for å gå ut.

### **Kontakt oss**

Vennligst kontakt vår tekniske support om du trenger mer hjelp med installasjonsproblemer:

Normedias nettsted:

Nettside: [www.normedia.no/support](http://www.normedia.no/support) Telefon: +47 66 915440 E-post: [support@normedia.no](mailto:support@normedia.no)

Widgits nettsted: Website: [www.widgit.com/suppport](http://www.widgit.com/suppport) Telephone: +44 01926 333680 Email: [support@widgit.com](mailto:support@widgit.com)